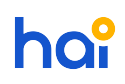

[News](https://hai.kemenkeu.go.id/news) > [General](https://hai.kemenkeu.go.id/news/general) > [\[INFO\] Penyempurnaan dan penambahan fitur SAKTI Modul](https://hai.kemenkeu.go.id/news/posts/info-penyempurnaan-dan-penambahan-fitur-sakti-modul-penganggaran) [Penganggaran](https://hai.kemenkeu.go.id/news/posts/info-penyempurnaan-dan-penambahan-fitur-sakti-modul-penganggaran)

## [INFO] Penyempurnaan dan penambahan fitur SAKTI Modul Penganggaran

2020-04-02 - Agent 175 - [Comments \(0\)](#page--1-0) - [General](https://hai.kemenkeu.go.id/news/general)

Yth. Para Pengguna SAKTI

di seluruh Indonesia

Sehubungan adanya penyempurnaan dan penambahan fitur SAKTI pada hari Rabu tanggal 1 April 2020 pukul 23.00 WIB dengan ini disampaikan kepada seluruh pengguna SAKTI Modul Penganggaran terkait penambahan langkah dalam Usulan Revisi DIPA:

Video serta dokumen petunjuk teknis dapat diakses pada tautan berikut:

- 1. Google Classroom (classroom.google.com) berikut dengan code : b4va6dy
- 2. Laman web hai.kemenkeu.go.id di tautan:
	- [step-by-step-Revisi-POK-dan-Revisi-DIPA-sakti](https://hai.kemenkeu.go.id/downloads/files/step-by-step-revisi-pok-dan-revisi-dipa-sakti)
	- [step-by-step-penyusunan-RKA-KL-sakti](https://hai.kemenkeu.go.id/downloads/files/step-by-step-penyusunan-rka-kl-sakti)
	- [Revisi-DIPA-kewenangan-Kanwil-DJPb-versi-1.3](https://hai.kemenkeu.go.id/downloads/files/840-revisi-dipa-kewenangan-kanwil-djpb-versi-1-3)
	- [Revisi-DIPA-kewenangan-DJA-versi-1.2](https://hai.kemenkeu.go.id/downloads/files/839-juknis-revisi-dipa-kewenangan-dja-versi-1-2)
	- [Penyusunan-RKAKL-Versi-1.0](https://hai.kemenkeu.go.id/downloads/files/penyusunan-rkakl-versi-1-0)
	- [Penyusunan-Revisi-Anggaran-Kewenangan-Satker-POK-versi-1.1](https://hai.kemenkeu.go.id/downloads/files/penyusunan-revisi-anggaran-kewenangan-satker-pok-versi-1-1)

3. Laman Youtube untuk [Video panduan aplikasi SAKTI Web: Revisi Satker.](https://www.youtube.com/watch?v=-s9poTlHuQo) 4. Link alternatif tersebut juga dapat diakses di laman HAIPEDIA di tautan [SINI.](https://haipedia.kemenkeu.go.id/search/konten/5125-tambahan-juknis-langkah-langkah-terkait-usulan-revisi-dipa)

Demikian kami sampaikan atas perhatiannya diucapkan terima kasih.

## **CATATAN PERUBAHAN:**

Detail penyempurnaan dan penambahan fitur SAKTI:

[Anggaran]

[Fix] ADK DIPA satker BLU

[Add] Fitur Pengiriman Data Usulan dari satker ke Unit Eselon I :

a. Setelah KPA melakukan persetujuan pada Usulan RKA/Revisi DIPA pada menu Monitoring Submit/Approve Data,

- b. Login dengan Operator level satker, masuk menu Monitoring Submit/Approve Data
- c. Klik Dropdown yang ada pada kolom "OWNER", ubah "SATKER" menjadi "UNIT"
- d. Klik "SIMPAN"
- [Add] Fitur Pengembalian Data Usulan dari Unit Eselon I ke satker :
- a. Approver level Unit membatalkan Approval dan klik "SIMPAN"
- b. Login dengan Operator level Unit, masuk menu Monitoring Submit/Approve Data
- c. Pilih radio button "DATA USULAN TERAKHIR"
- d. Klik Dropdown yang ada pada kolom "OWNER", ubah "UNIT" menjadi "SATKER"
- e. Kllik "SIMPAN"